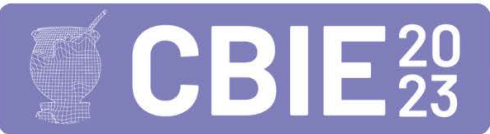

# Tecnologia em Evolução: Ampliando Horizontes na Realidade Aumentada para Professores através da Web e Detecção de Imagens

Adilson Vahldick $^1$ , Ana Fábia Coelho dos Santos $^1$ , Luis Felipe Kuster $^1,$ Marília Guterres Ferreira<sup>1</sup>, Pablo Schoeffel<sup>1</sup>

<sup>1</sup>Universidade do Estado de Santa Catarina (UDESC) Centro de Educação Superior do Alto Vale do Itajaí (CEAVI)

{adilson.vahldick, marilia.gf, pablo.schoeffel}@udesc.br, {afcoelho44, luis.felipe.kuster17}@gmail.com

*Abstract. In a previous work, an Augmented Reality (AR) development environment was presented for teachers to use. The proposal was to democratize the use of this technology in schools by freeing teachers from the need for technical programming knowledge. It is common to think of mobile apps when describing AR functionalities. However, this environment provides AR through the web, allowing teachers to create their own AR applications. The technology used in the previous work was from Google and based on plane detection. While it limited the compatible smartphones, it also limited its application. In that publication, there was already a mention of making improvements using markers to, for example, develop augmented books. In this article, the new version of the environment is presented, which utilizes image detection, making the application of AR easier as it does not require teachers to prepare physical materials in advance. Finally, ideas for AR applications in education using the environment are presented. This way, the present work aims, through theoretical accounts, to demonstrate the possibilities of transformation and innovation in education by integrating AR into the daily routine of schools.*

*Resumo. Em trabalho anterior foi apresentado um ambiente em desenvolvimento de autoria de Realidade Aumentada (RA) para ser usado por professores. A proposta era democratizar essa tecnologia nas escolas, no momento que libertava os professores da necessidade de conhecimentos técnicos de programação. É comum pensar em aplicativos para celulares quando se descrevem funcionalidades de RA. Porém, esse ambiente fornece a RA através da web, permitindo que os professores montem sua própria aplicação de RA. A tecnologia usada no trabalho anterior era da Google e baseada em detecção de planos. Ao mesmo tempo que limitou os celulares compatíveis, também limitava a sua aplicação. Já naquela publicação se comentava sobre fazer melhorias usando marcadores para, por exemplo, desenvolver livros aumentados. No presente artigo é apresentada a nova versão do ambiente utilizando detecção de imagens, facilitando a aplicação da RA, pois não exige aos professores preparar anteriormente material físico. Ao final são apresentadas ideias para aplicações da RA na educação usando o ambiente. Assim, o presente trabalho visa, através de relatos teóricos, demonstrar as possibilidades de transformação e inovação na educação, inserindo a RA no cotidiano das escolas.*

# 1. Introdução

O objetivo desse trabalho é apresentar o ambiente chamado EducaAR descrevendo a estrutura da organização das aplicações de RA e apresentando as funcionalidades tanto do lado do professor quanto do aluno. O EducaAR é um ambiente web acessível totalmente através de navegadores. Esse artigo descreve a evolução do trabalho [\[Vahldick et al. 2022\]](#page-9-0). O público-alvo desse ambiente são as Escolas de Ensino Médio, pela liberdade dos jovens terem a posse de celulares.

## 1.1. Definições elementares sobre realidade aumentada

A Realidade Aumentada (RA) é a interação do mundo virtual com o mundo real. A RA é um sistema que permite a visualização do mundo físico aprimorado com informação virtual [\[Carmigniani and Furht 2011\]](#page-9-1), resultando num ambiente que combina tanto objetos virtuais quanto reais. A RA enriquece ou melhora a realidade adicionando informações em uma imagem sendo visualizada em tempo real [\[Hounsell et al. 2020\]](#page-9-2).

Um sistema de RA basicamente desempenha duas tarefas: registro com rastreamento e renderização [\[Carmigniani and Furht 2011\]](#page-9-1). No rastreamento o sistema interpreta a posição e/ou as imagens da câmera. Os métodos para interpretar o registro dependem do tipo de rastreamento que se deseja adotar.

Uma das formas de rastreamento é através da detecção de imagens, também chamado de detecção baseado com marcadores. Existem dois tipos de detecção por marcadores [\[Bostanci et al. 2013\]](#page-8-0): fiduciários (*marker-based*), baseado em usar imagens prédefinidas, como códigos de barras ou QR Code, e imagens naturais (*image tracking*), baseado em usar quaisquer outros tipos de imagens. Outro tipo de rastreamento é a detecção de faces (*face tracking*), onde são aplicados filtros de imagens (como no Instagram ou Facebook) ou adicionados objetos virtuais nas faces de pessoas.

Quando não se usam marcadores (*markerless*) existem duas maneiras de detecção [\[Bostanci et al. 2013\]](#page-8-0). A detecção por planos (*plan tracking)* identifica planos para projetar o modelo sobre ele. Por exemplo, paredes, mesas, chão para projetar móveis, ou aplicar texturas. Na detecção baseada em localização (*location-based*) os objetos estão mapeados em pontos geográficos, por isso, é necessário o uso integrado do GPS como, por exemplo, o jogo Pokemon Go.

Na renderização é criada uma câmera virtual para desenhar os objetos virtuais conforme o registro antes do rastreamento [\[Carmigniani and Furht 2011\]](#page-9-1). No momento da renderização é criada a cena de RA que depende da posição e orientação da detecção, animação do objeto virtual, da interação do usuário (por exemplo, rotacionar ou redimensionar o objeto virtual), luminosidade do ambiente, entre outros fatores.

Uma cena de RA é a concretização de um registro detectado com a renderização de objetos virtuais. Por exemplo, o desenho de um objeto virtual sobre um marcador, ou em uma posição geográfica, ou sobre uma mesa.

# 1.2. A relação da realidade aumentada com a educação

A RA é um recurso tecnológico que vem sendo usado na educação para aproximar a compreensão de assuntos abstratos [\[Cardoso et al. 2014\]](#page-9-3), introduzir conceitos e reforçar o aprendizado [\[Silva et al. 2018\]](#page-9-4). A RA na educação é utilizada para buscar "(...) suprir

dificuldades encontradas para a abstração de certas situações, com a estruturação de simulações ou recomposição de cenários (...)" [\[Carmigniani and Furht 2011\]](#page-9-1). Por exemplo, interagir com estruturas químicas, visualizar a simulação de fenômenos físicos e resultados de cálculos, ou verificar o funcionamento do sistema biológico.

O grande problema de sucateamento dos laboratórios de informática nas escolas públicas, inviabilizando a adoção de tecnologias, é redimido pela disponibilidade dos dispositivos móveis com alto poder computacional. Assim, a adoção da RA é impulsionada pelo movimento BYOD ("Bring your own device" - Traga seu próprio dispositivo) na qual o aluno utiliza o próprio dispositivo, não onerando a escola neste sentido [\[Lopes et al. 2019\]](#page-9-5). Os autores ainda destacam que os resultados mais observados são o aumento da compreensão e da motivação para a aprendizagem, pois ela se torna sempre interativa com a RA.

Normalmente as atividades de aprendizagem com RA envolvem abordagens inovadoras como a participação em simulações e a criação de conteúdo de RA pelos próprios alunos. A natureza dessas abordagens é diferente do métodos tradicionais centrados no professor [\[Mitchell 2011\]](#page-9-6).

Existem três abordagens no uso da RA na educação [\[Wu et al. 2013\]](#page-9-7): (i) enfatizado na adoção de papéis, baseado na interação e colaboração entre os estudantes, através de jogos *multiplayer* com RA, em que assumem papéis dentro de um sistema maior, como por exemplo, componentes para executar uma função em um sistema dinâmico, vírus num processo de transmissão de uma infecção ou desafios em um quebra-cabeça em que cada um tem parte da informação e precisa encontrar seus pares para desvendar o problema; (ii) enfatizado em locais, com uso do GPS, servindo como uma atividade física para que os estudantes se desloquem para pontos específicos e investiguem os arredores para coletar informações que possam liberar o próximo ponto; e (iii) enfatizado em tarefas, com abordagens usando jogos, baseado em problemas e baseado em criações. As três abordagens não são mutuamente excludentes, inclusive sendo usadas em diferentes fases do aprendizado. Na abordagem usando jogos, são combinadas tarefas de diversão, desafio e curiosidade. Podem interagir com objetos e personagens digitais para cumprir essas tarefas. Na abordagem baseada em problemas são necessários conhecimentos prévios, que foram ensinados em sala, para resolverem problemas reais. A abordagem baseada em criações diz respeito na produção dos próprios conteúdos de RA.

Além dessas três abordagens, ainda são elencadas as seguintes formas de utilizar a RA na educação [\[Lopes et al. 2019\]](#page-9-5): (i) livros aumentados, inclusive apontando como a grande tendência da RA na educação, que é a reutilização dos livros impressos adicionando animações, simulações e modelos 3D que complementam as imagens estáticas; (ii) ciências da saúde, como simuladores de corpo humano, a possibilidade de desenvolver *exergames* para as crianças com obesidade infantil ou para reabilitação de pessoas com enfermidades psicomotoras; (iii) engenharia, arquitetura e design, onde os estudantes podem experimentar e repetir os experimentos sem riscos para a sua saúde, e ainda aumentam sua motivação em simular com modelos que se parecem reais, e assim diminuir gastos com laboratórios experimentais.

## 2. EducaAR: a sua nova versão com detecção de imagens

O ambiente foi implementado com a tecnologia Model-Viewer da Google [\[Vahldick et al. 2022\]](#page-9-0). Apesar de ser muito estável e fácil de implementar na aplicação, ela exige que o celular suporte os serviços do Google ARCore e projeta a cena por detecção de planos. O aluno acessava a atividade a partir de um QR Code e depois apontava para um plano, para que a cena de RA fosse projetada. Como prova de conceito, essa tecnologia permitiu avaliar o seu uso em uma escola de Ensino Médio, com o terceiro ano na disciplina de História. Entretanto, ela limitava o seu uso quando uma das aplicações mais conhecidas da RA na educação são os livros aumentados.

Naquela publicação cogitou-se utilizar a tecnologia AR.js [\[AR.js 2022\]](#page-8-1). Foram realizados alguns estudos na tentativa de usar marcadores fiduciáros. No entanto, surgiram três questões: a primeira é que o professor teria que imprimir os marcadores e, caso fossem utilizados em livros, teria que colá-los. A segunda é que seria necessário desenvolver um gerador de marcadores. A terceira é que o reconhecimento desses marcadores não estava confiável. Logo, uma alternativa foi usar as próprias imagens das páginas dos livros como marcadores. Apesar da tecnologia suportar imagens como marcadores, na própria página sugeria utilizar outra tecnologia para esse tipo de marcador: MindAR [\[Yuen 2023\]](#page-9-8). Os testes iniciais foram promissores e com isso ela foi adotada como tecnologia de RA para o ambiente.

#### 2.1. Breve relato da tecnologia usada

MindAR é uma biblioteca web de RA focado em recursos para detecção de imagens e faces. Ela é escrita completamente com Javascript, então para usá-la, devem ser programadas páginas web.

<span id="page-3-0"></span>Para serem reconhecidas as imagens é preciso passar por um processo de compilação. Esse processo identifica as características da imagem e reduz para um conjunto de pontos (Figura [1\)](#page-3-0). Como resultado da compilação é gerado um arquivo que deve ser carregado na página em que estiver implementada a renderização de cenas de RA.

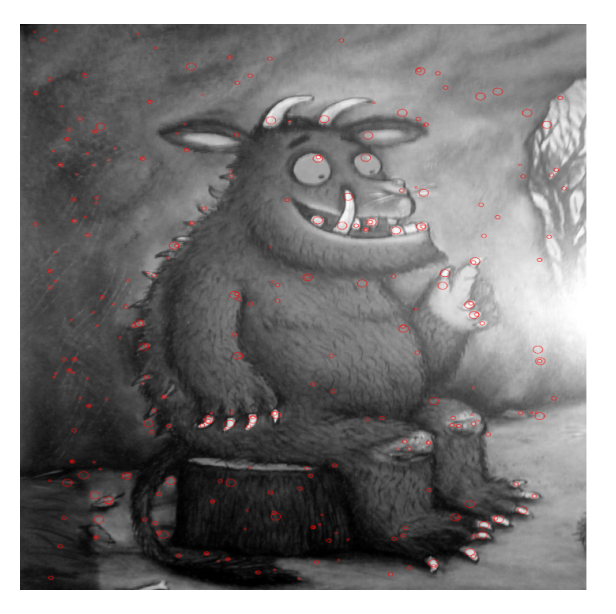

**Figura 1. Identificação de características**

Se uma mesma página tiver que renderizar mais de uma cena, podem ser adicionadas tantas imagens a esse processo de compilação quantas cenas tiverem que ser renderizadas. Dentro da página, através de índices se associa cada marcador a um modelo 3D. Por exemplo, o marcador um está associado a um modelo, o marcador dois a outro, e assim sucessivamente. Dessa forma, pode se considerar essa página como a funcionalidade de um aplicativo de RA que renderiza a cena de acordo com a imagem detectada.

Os modelos 3D, usados para desenhar os objetos virtuais, são armazenados em arquivos no formato gLTF. Esse é um formato padrão de arquivos para modelos tridimensionais que podem ser fornecidos em duas extensões: .gltf (JSON/ASCII) ou .glb (binário) [\[Schilling et al. 2016\]](#page-9-9).

Existem repositórios onde podem ser adquiridos, ou até baixados gratuitamente, arquivos no formato gLTF, por exemplo: [http://sketchfab.com,](http://sketchfab.com) [https://www.turbosquid.com,](https://www.turbosquid.com/pt_br/Search/3D-Models/free/gltf) [https://hum3d.com](https://hum3d.com/pt/gltf-3d-models/) e [https://creazilla.com.](https://creazilla.com/sections/3-3d-models/tags/649-gltf)

Também existem ferramentas que permitem criar ou editar esses arquivos. O mais conhecido é o Blender, porém a sua sofisticação exige muito treinamento para usá-lo. Existem algumas outras ferramentas de modelagem 3D, com bem menos recursos, porém de fácil acesso e pouco treinamento necessário para usá-las, que em trabalhos futuros serão usados para instrumentalizar os professores e alunos: [Monster Mash,](https://monstermash.zone/) [Vectary,](https://www.vectary.com/) [Aspose]( https://products.aspose.app/3d/editor/fbx) e [Clara.IO.](https://clara.io/)

#### 2.2. Funcionalidades: Visão do professor

O primeiro conceito que o professor deve estar consciente no EducaAR é como as cenas de RA estão organizadas. A Figura [2](#page-4-0) ilustra essa estrutura. Cada atividade corresponde a uma cena de RA. Um conteúdo deve ser entendido como um conjunto de atividades relacionadas. A granularidade do conteúdo depende da programação do professor em relação às suas aulas. Um conteúdo pode ser um capítulo ou uma seção do livro. Um conteúdo pode corresponder a um painel feito de cartolina exposto no mural. Um conteúdo pode até ser um livro completo de leitura. A cena de RA vem para estimular a curiosidade do aluno, pois ele não sabe antemão quais imagens podem ser detectadas. O aluno vai passando o celular sobre as páginas, até a renderização de uma cena de RA. As questões são visualizadas sobre uma atividade. Quando o aluno visualiza uma cena de RA, podem ser apresentadas questões de múltipla escolha em relação àquela cena. É oportunidade do professor estimular o aluno a encontrar alguma informação na página ao redor da imagem, e com isso o aluno interpretar a pergunta e raciocinar sobre a informação encontrada.

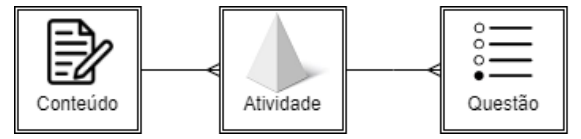

**Figura 2. Estrutura do conhecimento**

<span id="page-4-0"></span>Como pode ser visualizado na Figura [3,](#page-5-0) um conteúdo é inicialmente constituído de um nome, e da disciplina mais a série que o professor leciona. O botão Fechar será explicado mais adiante.

Uma atividade é composta de um nome que a identifica, o conteúdo ao qual pertence, o modelo 3D a ser renderizado e a imagem a ser detectada.

<span id="page-5-0"></span>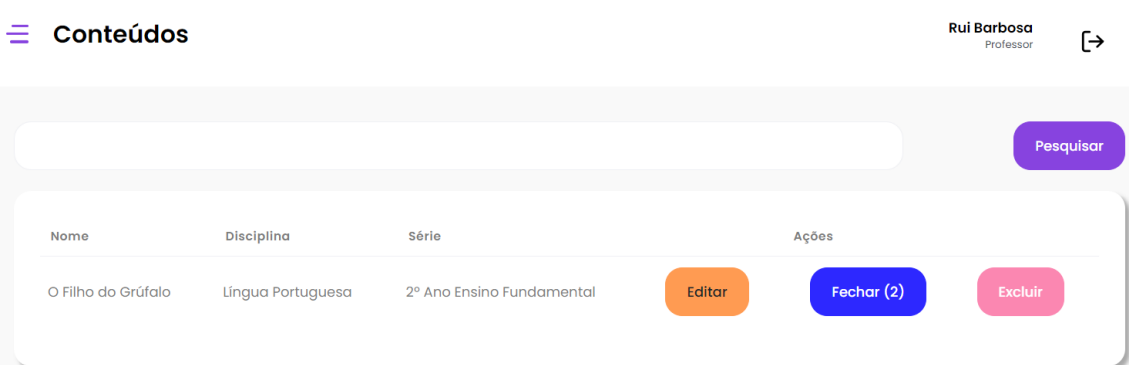

## **Figura 3. Listagem de conteúdos**

<span id="page-5-1"></span>A partir da listagem de atividades (Figura [4\)](#page-5-1) podem ser feitas outras tarefas: visualizar o elemento 3D e criar o questionário.

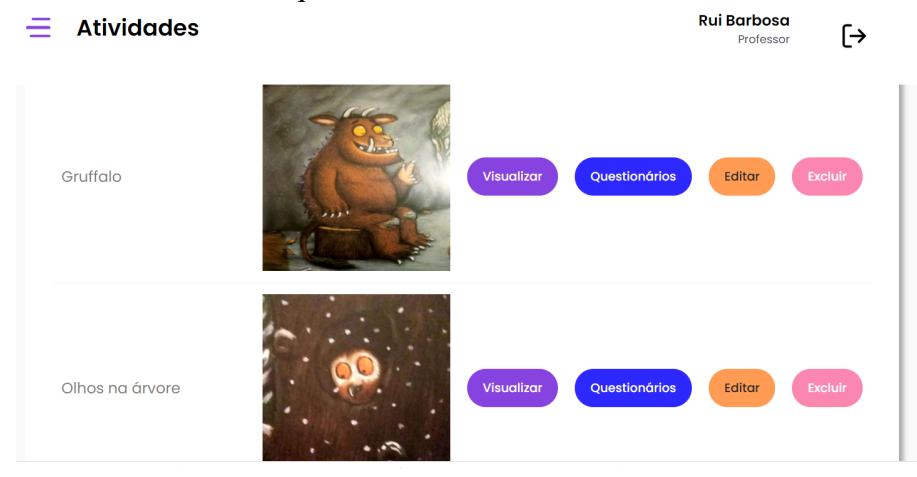

**Figura 4. Listagem de atividades**

Depois que o professor tiver criadas as atividades do conteúdo, ele precisa fechar o pacote, para que sejam compiladas as imagens e assim criar a aplicação de RA. Para isso, ele deve clicar no botão Fechar (Figura [3\)](#page-5-0) que apresenta a quantidade de atividades de cada conteúdo. Esse botão vai estar desabilitado quando o professor já tenha fechado o pacote. Porém, ele volta a habilitar quando o professor troca a imagem de uma das atividades, e quando adiciona ou remove uma atividade desse conteúdo.

# 2.3. Funcionalidades: Visão do aluno

No navegador do seu celular, após o aluno se autenticar, serão apresentadas todas as disciplinas que está matriculado. Assim que selecionar uma disciplina, serão listados todos os conteúdos dessa disciplina. Conforme a instrução de seu professor, o aluno seleciona o conteúdo, e o sistema irá baixar todos os modelos 3D e o arquivo compilado dos marcadores. Agora ele está pronto para usar o celular como um aplicativo de RA.

Ele pode ler ou folhear o material, e passar a câmera do celular sobre as imagens. Assim que for detectado um marcador, a cena de RA é renderizada. A Figura [5A](#page-6-0) apresenta uma página em que parte dela está relacionada a uma atividade. O aluno pode interagir com o elemento: rotacionando, ampliando ou reduzindo. Além da cena, nesse instante também é exibido um botão no canto inferior esquerdo. Quando ele pressionar esse botão, é exibida uma página (Figura [5B](#page-6-0)) com as questões relacionadas a essa atividade. Esse botão é exibido com uma exclamação se o aluno já tiver respondido.

<span id="page-6-0"></span>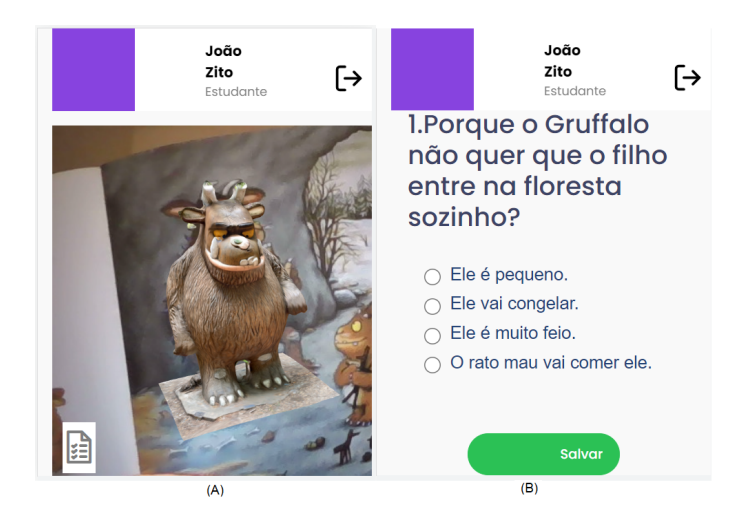

**Figura 5. No celular do aluno: (A) Cena de RA renderizada. (B) Questões da atividade**

## 3. Trabalhos correlatos: Ferramentas de autoria

As ferramentas de autoria são classificadas de acordo com duas abordagens: para programadores e não-programadores [\[Mota et al. 2015\]](#page-9-10). As ferramentas para nãoprogramadores são focadas em desenvolvimento de conteúdo, sem necessidade de escrever uma linha de código sequer. Ainda, os autores categorizaram essas ferramentas para não-programadores em dois paradigmas: autônomos e plugins. As aplicações autônomas, onde se categoriza o EducaAR, são aquelas dedicadas ao desenvolvimento completo de aplicações de RA. Os autores ainda criam mais quatro modelos em como a aplicação de RA é disponibilizada. Com relação às características do EducaAR, ele pode ser classificado no modelo solução completa que é aquela em que a mesma ferramenta é usada para criar e usar as aplicações de RA. Existe uma extensa listagem de ferramentas contendo seu custo (pagos ou gratuitos) e o tipo de dispositivo necessário para seu acesso (desktop, instalar aplicativos no celular ou web) [\[Dengel et al. 2022\]](#page-9-11). Dessa listagem, considerando as aplicações autônomas no modelo de solução completa sem necessidade de programação, que ainda estão disponíveis, gratuitas e para web, foram analisadas as ferramentas listadas na Tabela [1.](#page-6-1)

<span id="page-6-1"></span>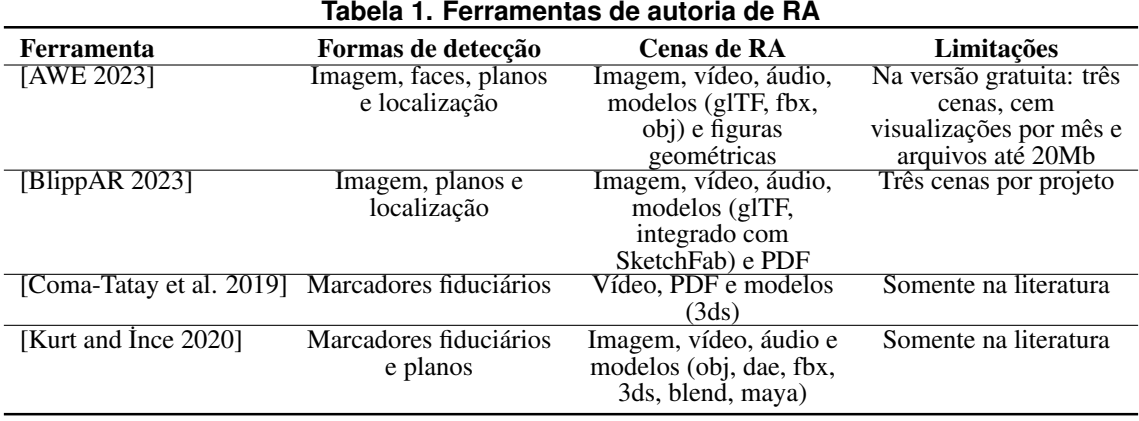

As duas primeiras ferramentas estão disponíveis para serem acessadas e testadas. Cabe destacar que BlippAR (2023) é uma ferramenta totalmente gratuita. A limitação em quantidade de cenas e tamanho de arquivo é justificável na intenção de reduzir a inicialização da aplicação no dispositivo do usuário. Os dois últimos trabalhos foram analisados a partir da publicação dos respectivos artigos, e por isso não puderam ser testados.

Para criar as cenas de RA, os ambientes tem um editor de arrastar-e-soltar, que permitem que sejam rotacionados ou redimensionados os elementos. Três dessas ferramentas são de propósito geral, com exceção de Coma-Tatay et al. (2019), que é a única focada na educação. O professor cria um exercício que é uma composição de lições chamada de grupos. Cada grupo contém uma sequência de atividades, cada uma composta por uma cena de RA e uma questão que pode ser do tipo verdadeiro/falso, múltipla escolha ou de apontar para um objeto ou parte dele. Devido a quantidade de informações que está estruturado um exercício, o tablet é o dispositivo a ser utilizado, pois em um celular não caberia toda a informação.

Existem outras ferramentas, citadas em Dengel et al. (2022), de propósito geral, que não constam na Tabela [1](#page-6-1) com recursos excelentes, mas não foram consideradas por serem pagas.

Analisando essas ferramentas e comparando com EducaAR, chegam-se às seguintes conclusões:

- como trabalho futuro, considerar incluir vídeo, imagem, áudio e PDF, além do modelo 3D;
- criar cenas de RA no EducaAR é mais simples, pois basta informar uma imagem e o modelo 3D, sem necessidade de um editor. A rotação e o redimensionamento podem ser feitos pelo próprio aluno quando visualizar a cena;
- como trabalho futuro, no momento de fechar o conteúdo, fazer uma análise do tamanho total do pacote, e quando necessário, sugerir para o professor busque reduzir para agilizar a inicialização da aplicação.

## 4. Oportunidades de uso da RA com EducaAR

A aplicação da RA com EducaAR está nos livros aumentados. Como o EducaAR é desenvolvido com a detecção de imagens, qualquer material com imagens pode ser adotado na ferramenta. Os livros didáticos alcançam maior interatividade. Figuras que careciam do poder de abstração dos alunos, podem se transformar em simulações 3D. Por exemplo, podem ser visualizados fenômenos de física ou química, observados de mais perto e em vários ângulos as diferentes espécies de animais na biologia, rotacionar sólidos de diferente quantidade de lados na matemática, ver em detalhes cenas históricas, ou até aumentar a quantidade de informação em mapas geográficos, adicionando exemplos de fauna e flora, além de configurações do clima.

A interpretação de textos pode ser mais significante nos livros de leitura. O professor pode criar uma cena de movimento para atrair a curiosidade do aluno e aplicar questões que exijam a leitura em torno daquela cena.

Além da produção e disponibilização de modelos por parte do professor, os próprios alunos podem se aproveitar da produção de modelos 3D. Os ganhos são em duas direções: na parte tecnológica porque ele precisa aprender a utilizar ferramentas de modelagem, e no conteúdo a ser aprendido porque é exigida uma pesquisa prévia de como representar o modelo mais próximo da realidade. Os tradicionais painéis confeccionados com cartolina e exposto nos murais, podem estimular a curiosidade e serem mais interativos quando os alunos incluem cenas de RA.

Uma última ideia é a organização de gincanas e caças ao tesouro com as pistas espalhadas em locais estratégicos que requeiram buscar algum tipo de conhecimento, como em murais, bibliotecas, bandeiras e placas.

## 5. Considerações finais

A RA usando recursos da web aplicada na construção de livros aumentados traz dois benefícios imediatos: (i) reduz a dependência de usar TICs com o baixo investimento por parte do governo em manter atualizados os laboratórios de informática, uma vez que os alunos trazem nos seus bolsos computadores de última geração de suas casas; (ii) instiga a curiosidade e a investigação por parte dos alunos, deixando as aulas mais atraentes, ampliando a motivação deles, com o aprendizado se tornando mais significativo.

Esse artigo apresentou uma evolução do EducaAR em relação ao trabalho anterior ([\[Vahldick et al. 2022\]](#page-9-0)) no sentido de aplicar a RA com livros aumentados. Foram apresentadas as melhorias e as ideias de aplicação do ambiente.

A próxima fase é retornar para a Escola em que foram realizados os primeiros testes, e verificar quais professores teriam interesse e disponibilidade em utilizar essa inovação. Um dos autores desse trabalho também é professor de uma disciplina do primeiro semestre do curso de Bacharelado em Engenharia de Software. O novo currículo começou a ser implantado em agosto/2023, com a inclusão de créditos de Extensão Universitária. Nesse currículo foi adotado o modelo de créditos de atividades de extensão em cada disciplina. O professor pretende integrar o projeto de pesquisa do EducaAR com as atividades de extensão dessa disciplina de forma que os acadêmicos experimentarão uma noção do processo de desenvolvimento de software, criando modelos 3D para os professores que quiserem adotar o ambiente. Assim, os professores desempenharão a tarefa de *stakeholders* fornecendo os requisitos e mais tarde avaliarão os modelos entregues pelos acadêmicos.

#### Agradecimentos

Esse trabalho foi financiado pelo Programa FAPESC Jovens Projetos - SC pelo Termo de Outorga nº 2021TR001873. Também agradecem o apoio financeiro do Programa de Apoio a Infraestrutura para Grupos de Pesquisa da UDESC através dos Termos de Outorga nº 2021TR882 e 2023TR000246.

#### Referências

- <span id="page-8-1"></span>AR.js (2022). AR.js Documentation. https://ar-js-org.github.io/AR.js-Docs/. [Acesso em 29/11/2022].
- <span id="page-8-2"></span>AWE (2023). Create webAR with AWE (Augmented Web Experiences). https://awe.media/. [Acesso em 10/06/2023].
- <span id="page-8-3"></span>BlippAR (2023). Create & Build AR | Blippbuilder Free 3D Augmented Reality Tool - Blippar. https://www.blippar.com/build-ar. [Acesso em 10/06/2023].
- <span id="page-8-0"></span>Bostanci, E., Kanwal, N., Ehsan, S., and Clark, A. F. (2013). User Tracking Methods for Augmented Reality. *International Journal of Computer Theory and Engineering*, 5(1):93–98.
- <span id="page-9-3"></span>Cardoso, R. G. S., Pereira, S. T., Cruz, J. H., and Almeida, W. R. M. (2014). Uso da realidade aumentada em auxílio à educação. In *Computer on the Beach*, pp. 330–339, Florianópolis, SC.
- <span id="page-9-1"></span>Carmigniani, J. and Furht, B. (2011). Augmented Reality: An Overview. In *Handbook of Augmented Reality*, Cap. 1, pp. 3–46.
- <span id="page-9-12"></span>Coma-Tatay, I., Casas-Yrurzum, S., Casanova-Salas, P., and Fernández-Marín, M. (2019). FI-AR learning: a web-based platform for augmented reality educational content. *Multimedia Tools and Applications*, 78:6093–6118.
- <span id="page-9-11"></span>Dengel, A., Iqbal, M. Z., Grafe, S., and Mangina, E. (2022). A Review on Augmented Reality Authoring Toolkits for Education. *Frontiers in Virtual Reality*, 3(April).
- <span id="page-9-2"></span>Hounsell, M. d. S., Tori, R., and Kirner, C. (2020). Realidade Aumentada. In Tori, R. and Hounsell, M. d. S., editors, *Introdução a Realidade Virtual e Aumentada*, Cap. 2, pp. 30–59. SBC, Porto Alegre, 3 edition.
- <span id="page-9-13"></span>Kurt, G. and İnce, G. (2020). ARgent: A Web Based Augmented Reality Framework for Dynamic Content Generation. *European Journal of Science and Technology*, pp. 244–257.
- <span id="page-9-5"></span>Lopes, L. M. D., Vidotto, K. N. S., Pozzebon, E., and Ferenhof, H. A. (2019). Inovações Educacionais com o Uso da Realidade Aumentada : Uma Revisão Sistemática. *Educação em Revista (EDUR)*, 35(e197403).
- <span id="page-9-6"></span>Mitchell, R. (2011). Alien Contact!: Exploring teacher implementation of an augmented reality curricular unit. *Journal of Computers in Mathematics and Science Teaching*, 30(3):271–302.
- <span id="page-9-10"></span>Mota, R. C., Roberto, R. A., and Teichrieb, V. (2015). Authoring tools in augmented reality: An analysis and classification of content design tools. In *2015 IEEE International Symposium on Mixed and Augmented Reality (ISMAR 2015)*, pp. 164–167, Fukuoka, Japão.
- <span id="page-9-9"></span>Schilling, A., Bolling, J., and Nagel, C. (2016). Using glTF for streaming CityGML 3D City Models. In *Proceedings of the 21st International Conference on Web3D Technology, Web3D 2016*, pp. 109–116.
- <span id="page-9-4"></span>Silva, M. M. O. d., Radu, I., Schneider, B., Cavalcante, P., and Teichrieb, V. (2018). An Investigation on How Teachers are Using Augmented Reality in Their Lessons. In *Anais do XXIX Simpósio Brasileiro de Informática na Educação (SBIE 2018)*, pp. 625–634.
- <span id="page-9-0"></span>Vahldick, A., Miranda, R. d., Marques, C. d., Ferreira, M. G., and Schoeffel, P. (2022). Segunda Guerra Mundial Experimentada com Realidade Aumentada: A Caminho de um Ambiente de Autoria para Professores e Alunos. In *Simpósio Brasileiro de Informática na Educação, 33th*, pp. 378–389, Manaus, AM.
- <span id="page-9-7"></span>Wu, H. K., Lee, S. W. Y., Chang, H. Y., and Liang, J. C. (2013). Current status, opportunities and challenges of augmented reality in education. *Computers & Education*, 62:41–49.
- <span id="page-9-8"></span>Yuen, H. (2023). MindAR.js. https://github.com/hiukim/mind-ar-js. [Acesso em 09/06/2023].